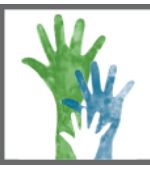

## **CONTRA COSTA COUNTY OFFICE OF EDUCATION Tobacco-Use Prevention Education (TUPE)**

## **Kahoot! Game Instructions**

Step 1: Go to <https://getkahoot.com/> and log-in to your account. Don't have an account? Click on the "Sign up for free!" button at the top of the page, and follow the instructions.

**Step 2: Create a quiz or access one through a public quiz link.\*** Even with public quizzes**,** you will need to be signed-in to your account.

**Step 3: Ask students to get their devices ready.** They can use any device with a web browser - phone, tablet or laptop. Students don't need an account to join.

**Step 4: Project your screen.** At this point you should have your device (laptop or tablet) connected to the projector or screen for your students to see.

**Step 5: Press the "Classic"** (individual players) **or "Team Mode" button**. Your screen will display the instructions for how to join (kahoot.it) and Game PIN.

**Step 6: Students join game at kahoot.it.** They will be prompted to enter the Game PIN, followed by a nickname. Their nickname will appear on the screen at the front as they join the game.

**Step 7: Once everyone has joined the game, click the 'Start' button on the right.** The game will then load with an "Are you ready?" message. The first question will then be projected.

**Step 8: Click the 'Next' button to move through the game.** Only the question will be projected at first, then the answer options will appear and the timer counts down. On the student's devices, they will see answer buttons that correspond to the answers displayed on the projected screen. Each option is differentiated by a color/shape. The question finishes when everyone has answered or the time has run out. Then the correct answer and results are automatically displayed. The faster students answer correctly, the more points they get. The top 5 players are displayed on the projected screen in between each question. **Once you get to the final question, press the 'End' button** to display the winner!

## **Kahoot! Tips**

- **Nicknames:** If a student joins with an inappropriate nickname, you can remove them from the game by simply clicking on the name from the "Waiting for Players" screen.
- **Discussion:** While playing Kahoot, you're students may be louder than normal. This is a good thing - they'll be talking about the content you're teaching! Because you click 'Next' to move through the game, you can pause at any time to discuss a question and answer in more detail.
- **Devices and Access:** If your students temporarily drop out of a game due to a slow network, Kahoot! will automatically try to get them back in on the next question. Kahoot! now has a team option, and this may be good if each student does not have access to a device.
- **Sound:** Turn the volume up for questions it adds to the excitement!

\*The September (e-cigarette) Kahoot! link is [http://tinyurl.com/septemberkahoot.](http://tinyurl.com/septemberkahoot) All of the monthly kahoots have the same link, just with the month changed accordingly. All monthly theme information can be accessed on the TUPE webpage:<http://www.cccoe.k12.ca.us/tupe>

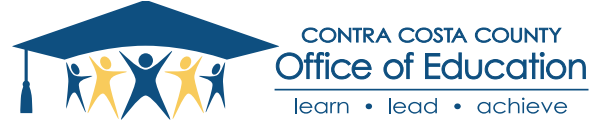